# **StuderLib StuderLibEx StuderLibGlobal**

**TXV 00395.02 first edition September 2016 All rights reserved**

## Modifications history

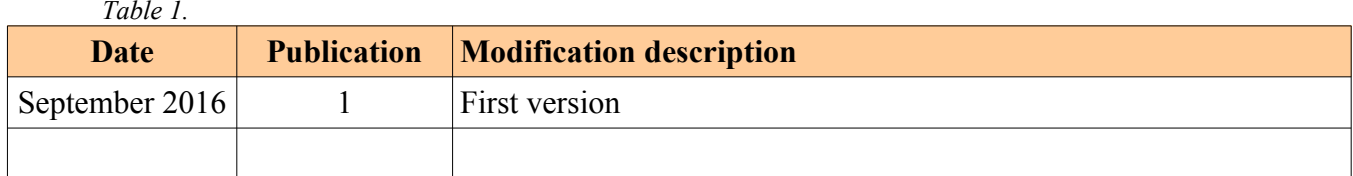

## Content

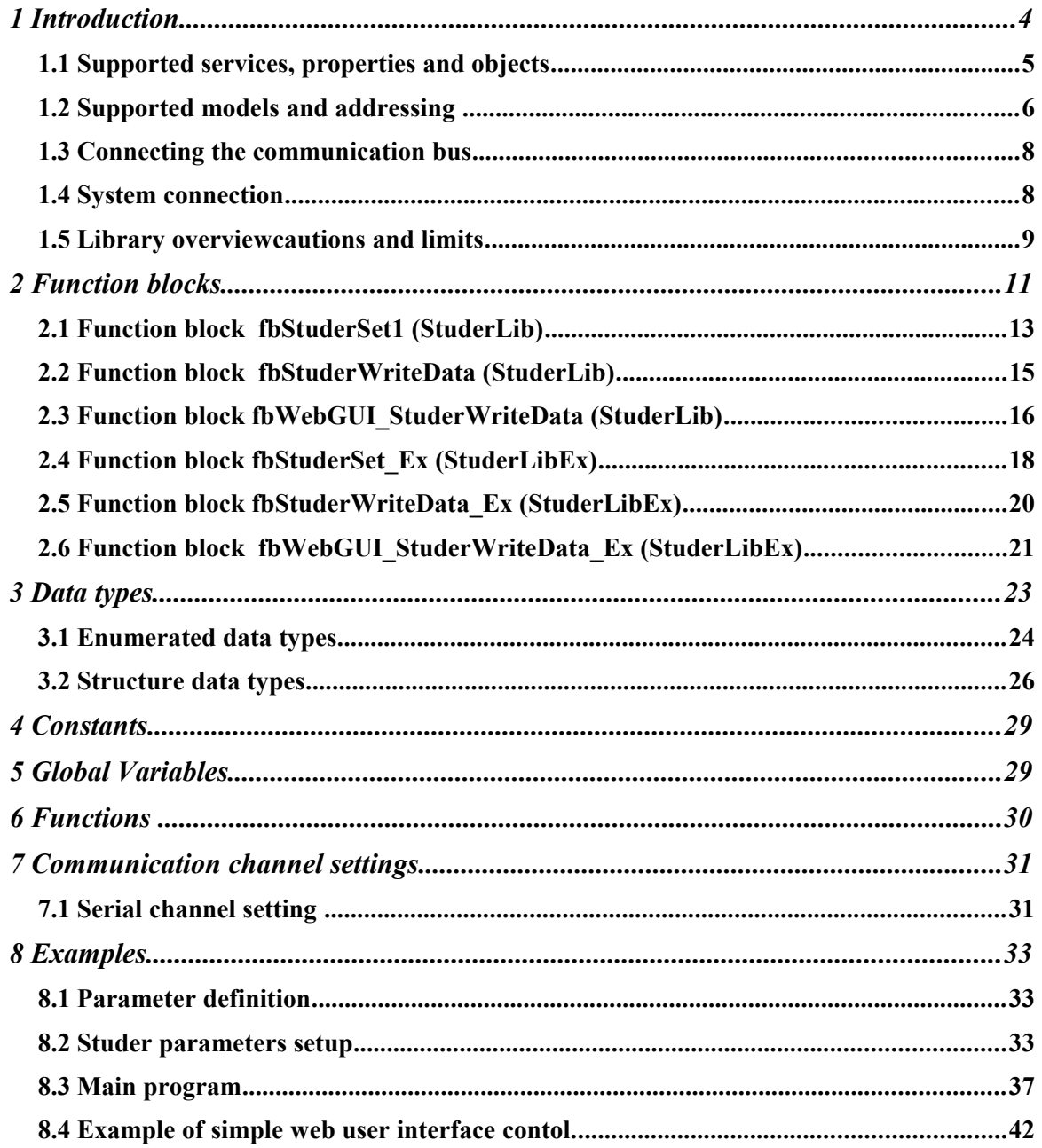

## *1 INTRODUCTION*

*Library : STUDER Lib* StuderLib, StuderLibEx, StuderLiGlobal library is supplied as part of Mosaic programming. The library contains function blocks enable communication with STUDER equipment like (Xtender,Vario string,Vario track and etc) via communication module Xcom-232i supplied by Studer company.

### *1.1* **Supported services, properties and objects**

*Library : STUDER Lib*

To connect the STUDER equipment like (Xtender,Vario string,Vario track and etc) thorugh RS232 interface to any cental control systém, STUDER company using proprietary

communication module Xcom-232i.

The communication channel CH2 (CH3, CH4) of any FOXTROT basic module connects to STUDER network though this communication module only.

The communication module Xcom-232i, equipped with a serial port RS-232, enables to be informed of the state of a system consisting of one or several Xtenders, VarioTracks or VarioStrings.

Xcom-232i allows to read all basic data and also to modify the configuration parameters.

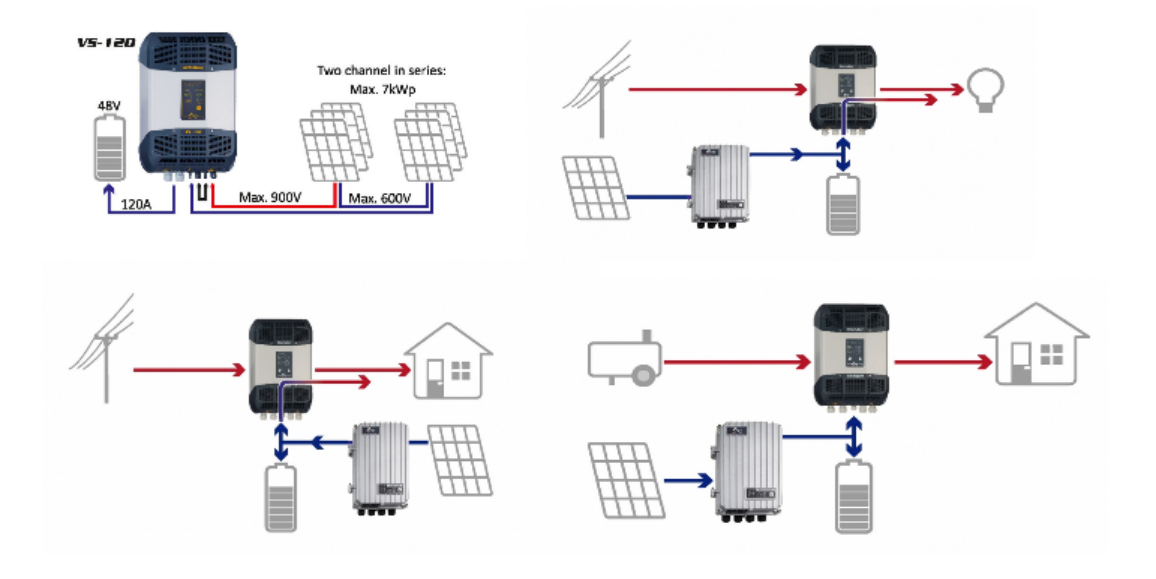

*Figure 1. Examples of usage*

Services:

- Read property
- Read parameters
- Write parameters

Object types:

• User info

The available user information is the same as the values that can be chosen to be displayed on the RCC. The user information is related with the inverter parameters that can be configured with the RCC. The functionalities of each parameter are described in the RCC manual. You can easily find specific parameters by using the parameter index at the end of the manual.

• Parameter

All parameters accessible from the remote control can also be modified with the protocol. The behaviour is the same as if a physical person changes the value with the remote control buttons. Currently, only changes at the level qsp are possible.

Property ID for User info

• Value

Property ID for Parameter

- Value qsp
- Min qsp
- Max qsp
- Level qsp

*IMPORTANT:The change of parameters when the inverters are in operation should be done carefully. The modification of parameters can restart the corresponding algorithm inside the inverter. For example, the change of a delay can restart the timer attached to it.*

### *1.2* **Supported models and addressing**

Applied series and models:

- Xtender : address from 101 to 109
- BSP : address 601
- VarioTrack : address from 301 to 315
- VarioString : address from 701 to 715

#### **IMPORTANT:** STUDER Lib library supports protocol version: Date: 05.12.14, Version: V1.5.28 (R552)

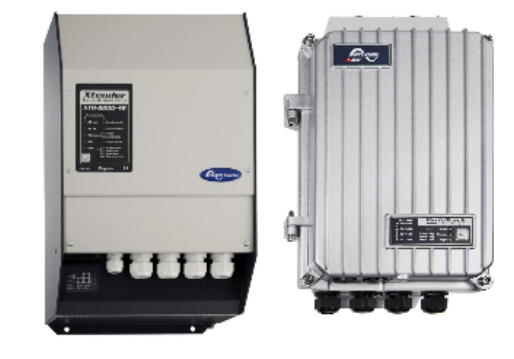

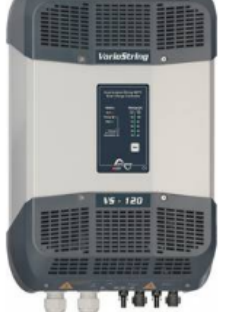

Xtender Vario track Vario string RCC2 Xcom-232i

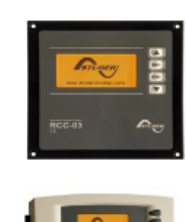

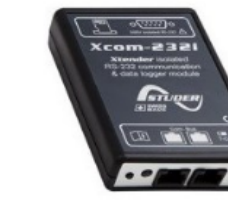

*Figure 2. List of supported devices*

*Library : STUDER Lib*

### **1.3 Connecting the communication bus**

*Library : STUDER Lib* The devices of the Xtender range are equipped with an own communication bus for data exchange, configuration and updating of the system. Connection is being made by linking the devices with the communication cables. One gets then a bus online where a link end must be activated on the devices on each end, to obtain the configuration of the Figure 3.

Each device is equipped with a switch offering to choose between open "O" and terminated "T". The devices at the end of the line must be set on "T". The others, receiving two communication cables, must be set on "O".

**NOTE**:By default, the termination is not activated on each product of Studer Innotec SA .

**IMPORTANT**: A wrong setting of the link ends can lead to an erratic running of the installation or impede its updating.

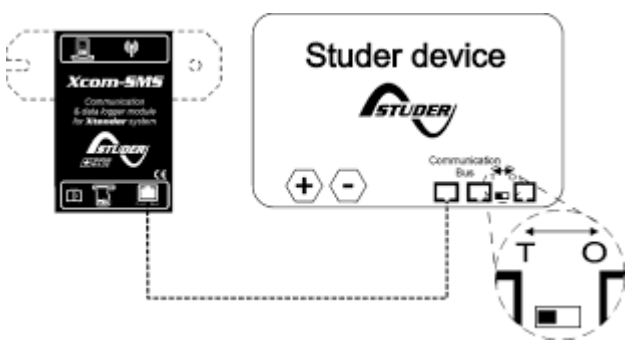

*Figure 3. Connection between communication module Xcom-232*

### *1.4* **System connection**

 $(00000000000)$ **Sister** La La La La La L ist is direly their their give F ä  $|s|$   $|s|$   $|s|$   $|s|$   $|s|$   $|s|$  $3|3|8|8|1|8|8|3|3|5|5$ 0000000000 000000000000 RCC-02/-03 XTS / XTM / XTH XTS / XTM / XTH ∀∵  $\langle \overline{\textbf{+}} \rangle$  $\left(\frac{\ }{\ }$  $\langle \overline{\bf{+}} \rangle \langle \overline{\bf{-}} \rangle$ n n. n n n. A

*Figure 4. Hardware interconnection between Foxtrot and Studer network*

*Library : STUDER Lib*

### *1.5* **Library overviewcautions and limits**

*Library : STUDER Lib* Studer Library concist of two independent libraries like StuderLib and StuderLibEx and one depended StuderLibGlobal. StuderLibGlobal contains common functions and data structures for both libraries tuderLib and StuderLibEx. StuderLibGlobal library adds to project automatically when one of two libraries is added to project by Mosaic IDE user.

IMPORTANT: Please don't use StuderLibGlobal functions of functional block in your applications

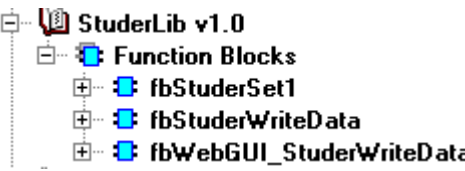

*Figure 5. Overview of StuderLib library in Mosaic IDE*

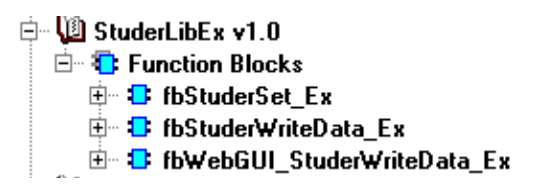

*Figure 6. Overview of StuderLibEx library in Mosaic IDE*

日 VI StuderLibGlobal v1.0 白 T: Function Blocks 中 B fbSTUDER\_SCOM\_Next\_Device\_Address\_Get 中 B fbSTUDER\_SCOM\_Object\_Format\_Get D B fbSTUDER\_SCOM\_Power\_up\_init E E fbSTUDER SCOM Select device type **白 看 Functions** 中 h Types **E** Global Variables

*Figure 7. Overview of StuderLibGlobal library in Mosaic IDE*

#### **CAUTION!**

Please don't use both libraries StuderLib and StuderLibEx at the same project, it can be cause of data structure collitions and compilation errors.

#### **CAUTION**!

If requeired to use StuderLib library functions in the PLC application program, you have to add this library to your project. Along with the library in the project StureLib automatically added following libraries ComLib, StdLib, SysLib because StuderLib uses some functions from these libraries. The library is supplied as part of the installation of the Mosaic version v2016.1.

#### **CAUTION**!

Library StuderLib requires preprogrammed PLC application profile

TXF 689 17 AP STUDERLIB\_LICENCE . This profile is not a standard PLC and must be ordered separately to each PLC. Without this profile, the library operates only for a limited period of time (4 hours for testing and debugging purposes). Then block stops communication and returns back profile error indication. To renew library operation required to switch off PLC and restart (again, for a limited time) or after programming application profile TXF 689 17 (no time limit).

StuderLib library is not supported on systems with TC-650 for the system TC700 library is not compatible with the processor modules CP-7002, CP-7003 and CP-7005.

StuderLib library functions are supported in the central units of series K and L (TC700 CP-7000, CP-7004 and CP-7007, all variants of Foxtrot) from version v4.6.

## *2 FUNCTION BLOCKS*

*Library : STUDER Lib*

STUDER Lib library is supplied as part of Mosaic programming environment. The library contains functions and function block provides the ability to control STUDER networks that are connected to the PLC serial channel through RS232 interface.

**IMPORTANT!** The major difference between two libraries is write data process to parameters of Studer devices.

- StuderLib operates with group parameters of same type devices.
- StuderLibEx operates with single parameter of selected device

For instance: In your project Studer network consist of 3 eXtenders with adresses 301,301,302.

a. To change value of parameter "Battery charge current", through fbStuderWriteData from user program, required to define address of parameter '1138' and set value to real variable. Main functional block fbStuderSet1 will stop read process and will send new value to all devices (301,302,303) automatically. After write process will be finished, read endless cycle will be restarted.

**NOTE:** Write cycle takes at least 2 seconds per parameter. During write process new write command will be denied.

- **Advantages**-Do not need to care how many devices connected to network.
- **Disadvantages** can't be control each device separately.
- b. To change value of parameter "Battery charge current", through fbStuderWriteData Ex from user program, required to define address of parameter, adress of device connected to network, set value.

IMPORTANT: If selected parameter address is not supported by device, write command will be denied and deleted.

• **Advantages**-each device controls separately. Special feature for advanced Studer network driving.

• **Disadvantages** – More deeply knowledge of Studer protocol structure and broadcasting to each device separately.

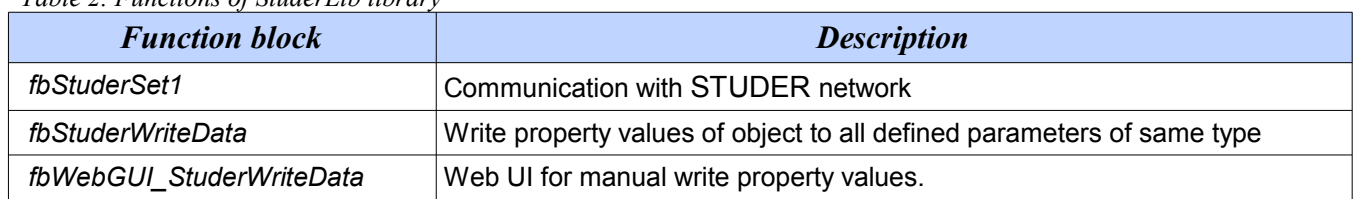

*Table 2. Functions of StuderLib library*

*Table 3. Functions of StuderLibEx library*

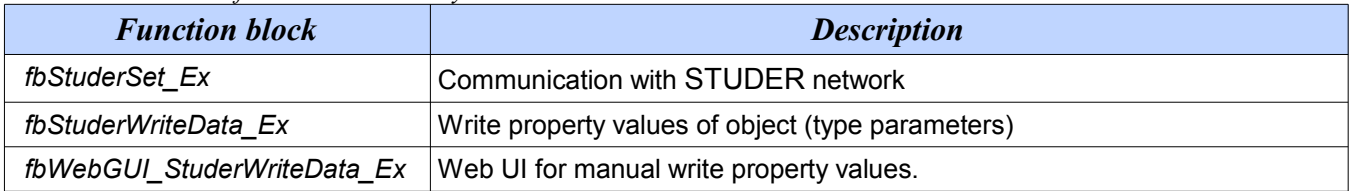

## *2.1* **Function block fbStuderSet1 (StuderLib)**

*Library : STUDER Lib*

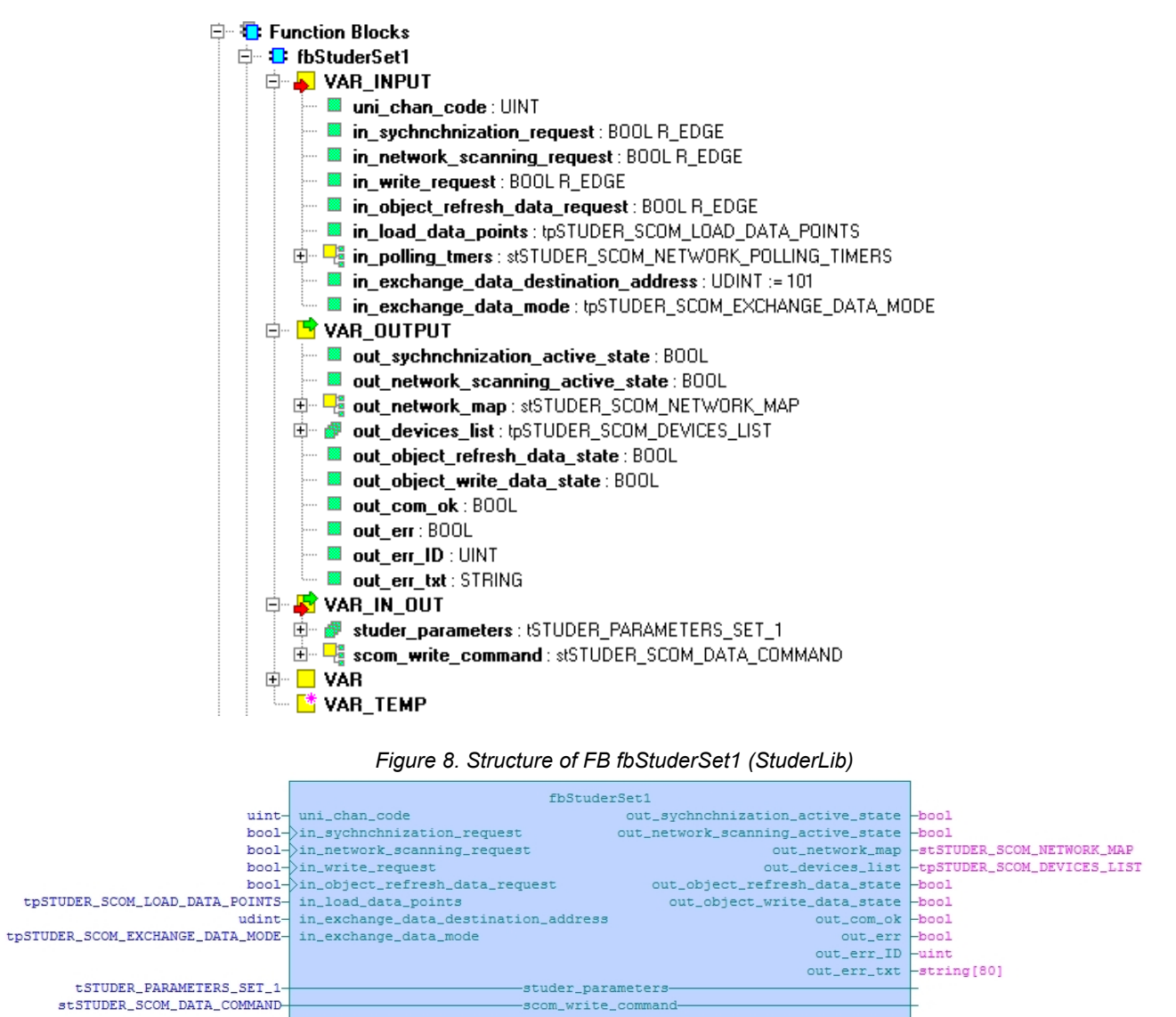

*Figure 9. Representation of FB fbStuderSet1 (StuderLib) in CFC language*

*Table 4. fbStuderSet1 Variable descriptions:*

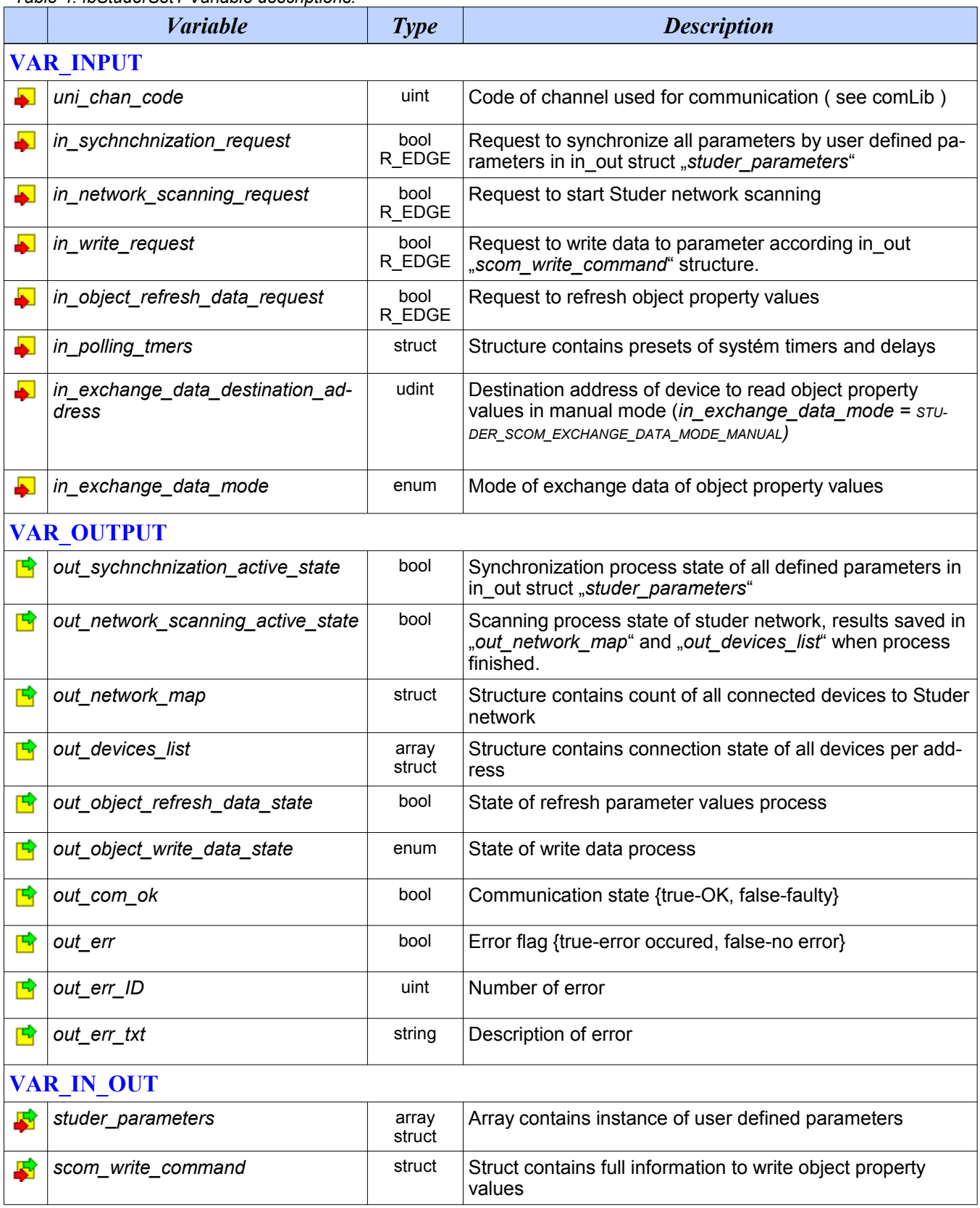

### **2.2 Function block fbStuderWriteData (StuderLib)**

白 B fbStuderWriteData **D**<sup>-</sup> VAR\_INPUT **E** write\_enabled : BOOL R\_EDGE **a** object\_id : UDINT **a** data bool : BOOL **and Bildata\_real** : REAL **and Budieta**\_uint32 : UDINT **E** data\_enum : UINT ⊟ <mark>d</mark> var\_output **E** object\_write\_data\_request : BOOL **⊟ <mark>S</mark> VAR\_IN\_OUT E.** F. scom write command: stSTUDER SCOM DATA COMMAND write\_state:enSTUDER\_SCOM\_WRITE\_STATE

*Figure 10. Structure of FB fbStuderWriteData (StuderLib)*

|                             | fbStuderWriteData   |                                 |  |
|-----------------------------|---------------------|---------------------------------|--|
|                             | bool->write_enabled | object_write_data_request -bool |  |
|                             | udint- object_id    |                                 |  |
|                             | bool- data_bool     |                                 |  |
|                             | real- data_real     |                                 |  |
|                             | udint- data_uint32  |                                 |  |
| uint⊣                       | data_enum           |                                 |  |
| stSTUDER_SCOM_DATA_COMMAND- |                     | -scom_write_command-            |  |
| enSTUDER_SCOM_WRITE_STATE-  |                     | -write_state-                   |  |
|                             |                     |                                 |  |

*Figure 11.Representation of FB bStuderWriteData (StuderLib) in CFC language*

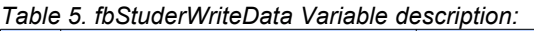

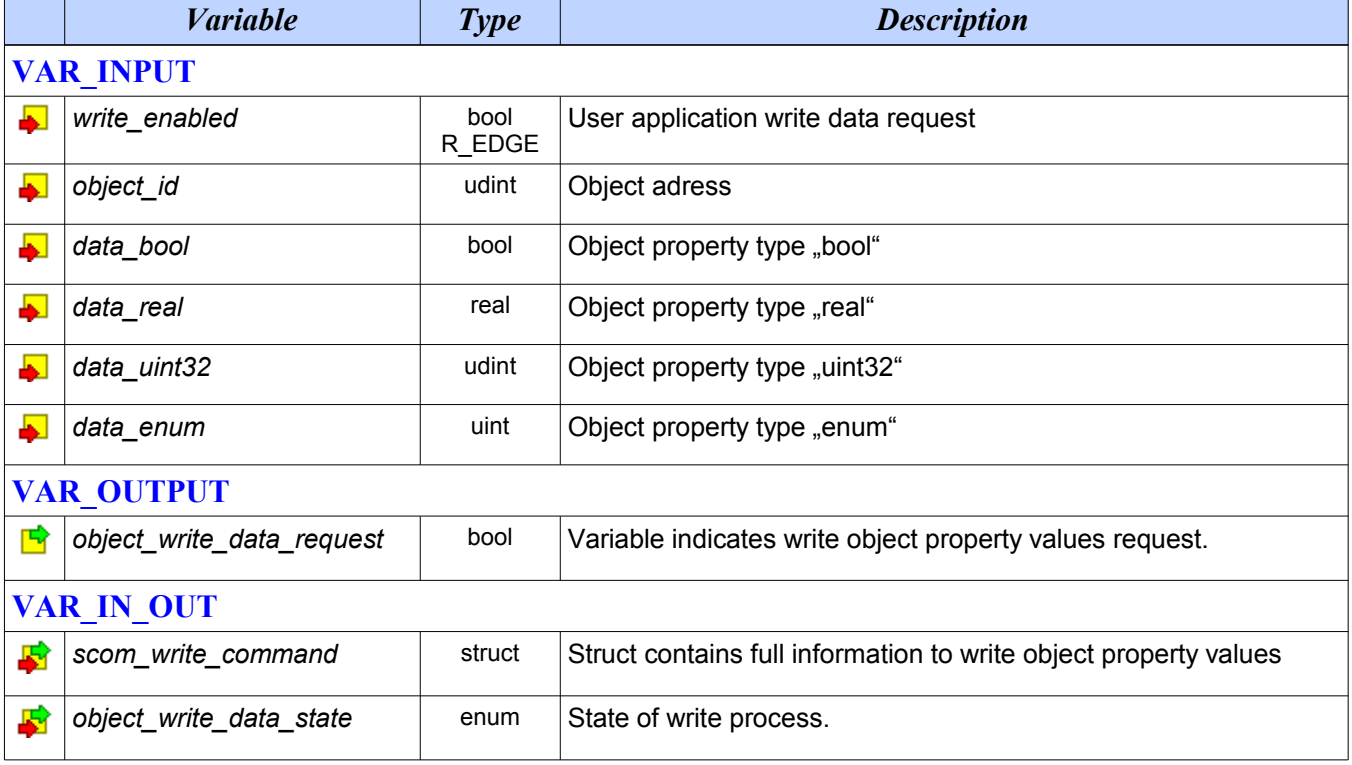

*Library : STUDER Lib*

## **2.3 Function block fbWebGUI\_StuderWriteData (StuderLib)**

*Library : STUDER Lib*

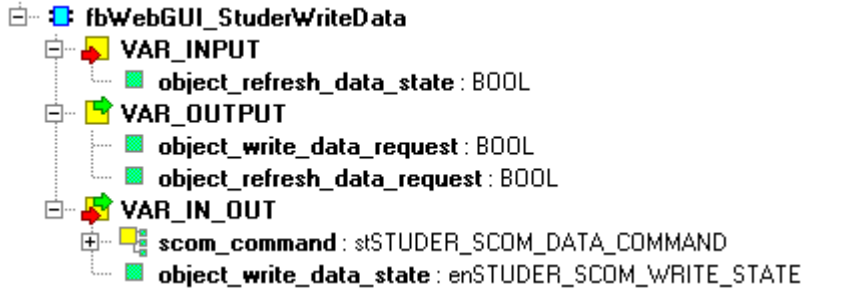

#### *Figure 12. Structure of FB fbWebGUI\_StuderWriteData (StuderLib)*

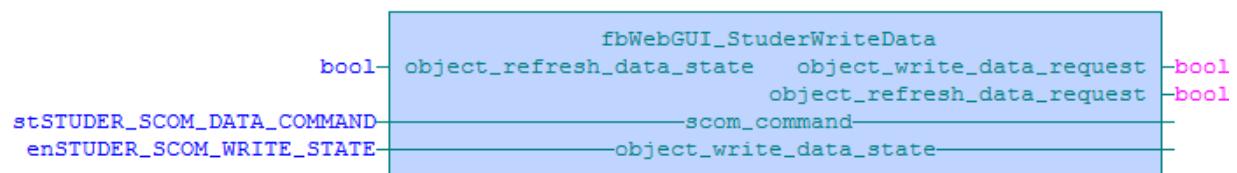

#### *Figure 13. Representation of FB bStuderWriteData (StuderLib) in CFC language*

*Table 6. fbWebGUI\_StuderWriteData Variable description:*

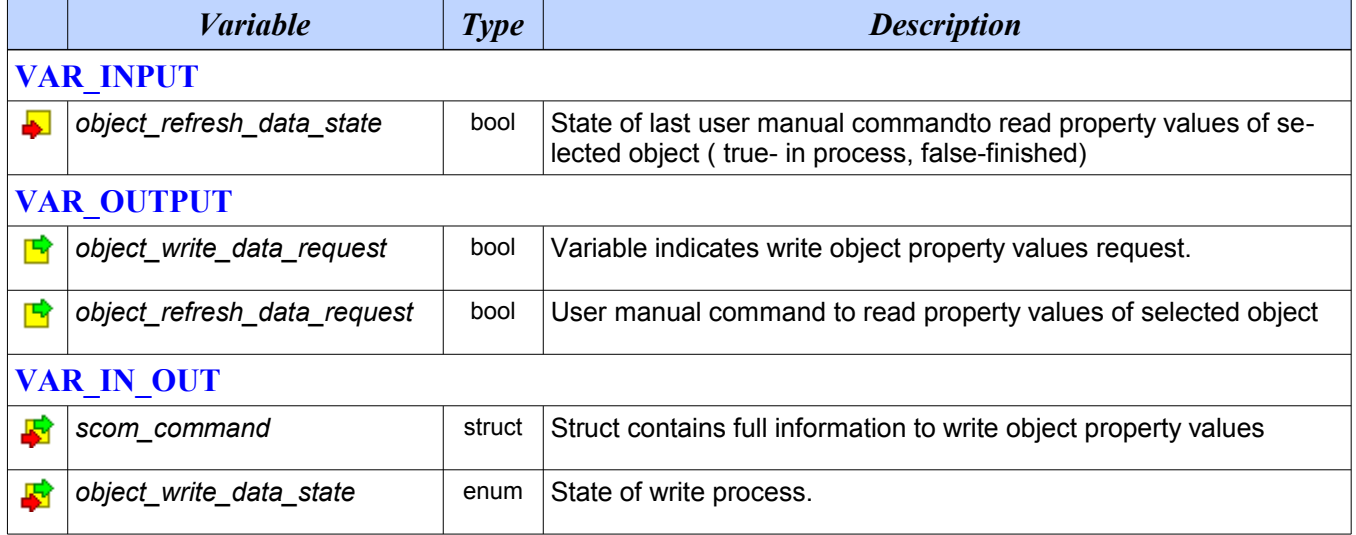

## **2.4 Function block fbStuderSet\_Ex (StuderLibEx)**

*Library : STUDER Lib*

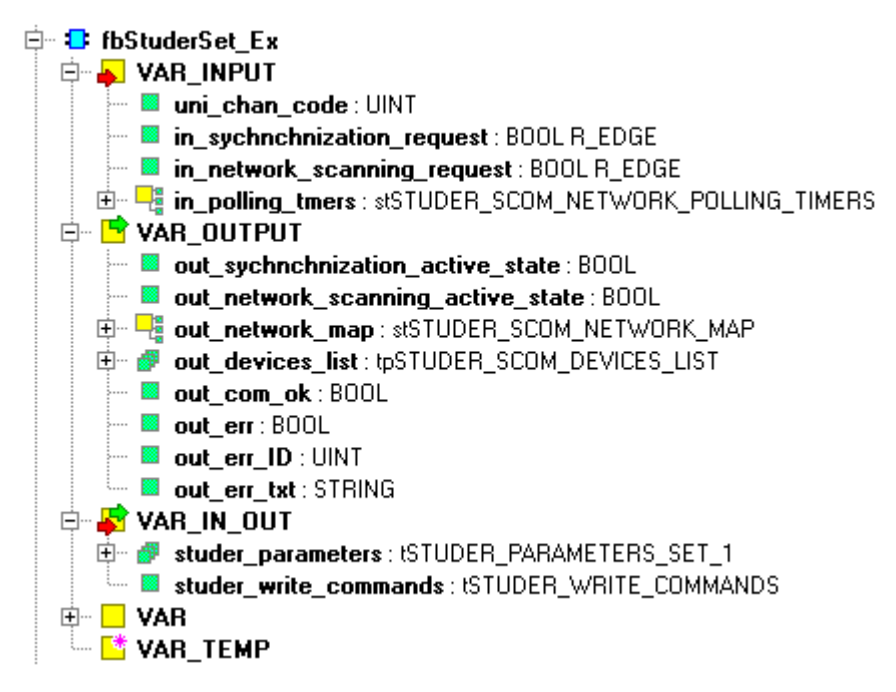

#### *Figure 14. Structure of FB fbWebGUI\_StuderWriteData (StuderLib)*

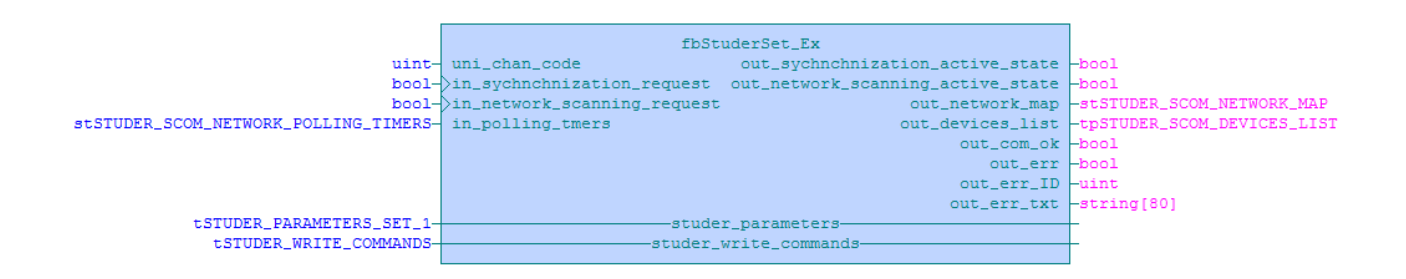

*Figure 15. Representation of FB fbStuderSet\_Ex (StuderLibEx) in CFC language*

*Table 7. fbStuderSet\_Ex Variable descriptions:*

|                   | <b><i>Variable</i></b>           | <b>Type</b>    | <b>Description</b>                                                                                         |  |  |
|-------------------|----------------------------------|----------------|----------------------------------------------------------------------------------------------------|--|--|
|                   | <b>VAR INPUT</b>                 |                |                                                                                                    |  |  |
|                   | uni chan code                    | uint           | Code of channel used for communication (see comLib)                                                        |  |  |
|                   | in sychnchnization request       | bool<br>R EDGE | Request to synchronize all parameters by user defined pa-<br>rameters in in_out struct "studer_parameters" |  |  |
|                   | in_network_scanning_request      | bool<br>R EDGE | Request to start Studer network scanning                                                                   |  |  |
|                   | in polling_tmers                 | struct         | Structure contains presets of systém timers and delays                                                     |  |  |
| <b>VAR OUTPUT</b> |                                  |                |                                                                                                    |  |  |
| ъ                 | out_sychnchnization_active_state | bool           | Synchronization process state of all defined parameters in                                                 |  |  |

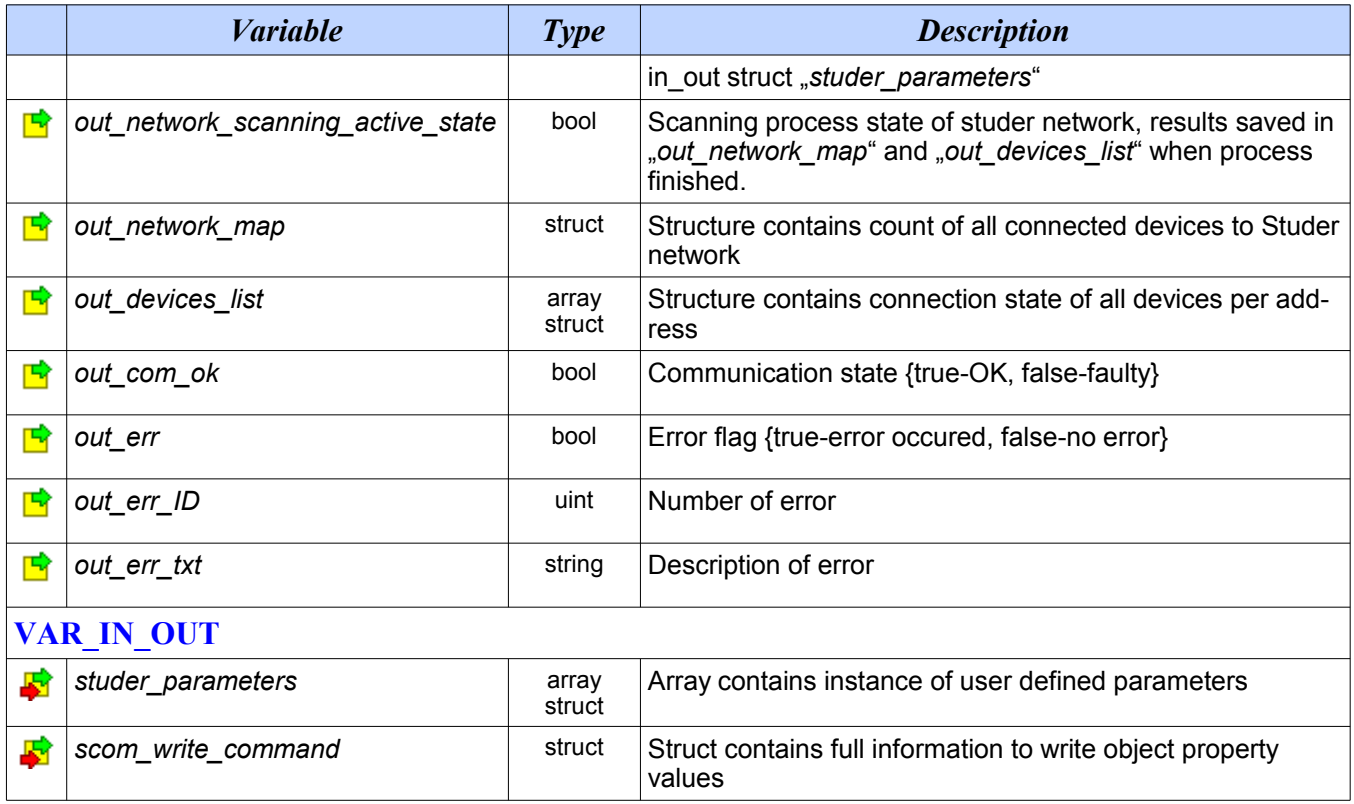

## **2.5 Function block fbStuderWriteData\_Ex (StuderLibEx)**

*Library : STUDER Lib*

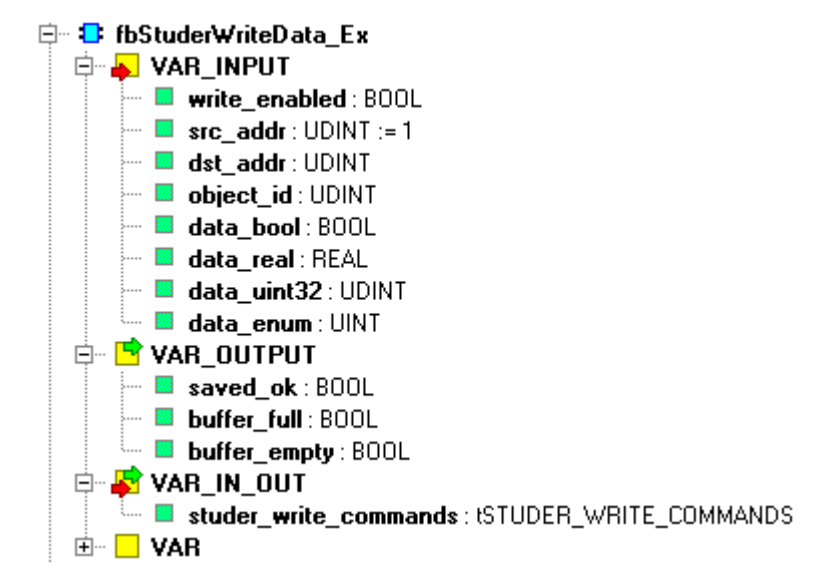

*Figure 16. Structure of FB fbWebGUI\_StuderWriteData\_Ex (StuderLibEx)*

|          | fbStuderWriteData_Ex                                       |  |  |
|----------|------------------------------------------------------------|--|--|
|          | bool- write_enabled<br>saved_ok -bool                      |  |  |
|          | buffer_full -bool<br>$udint src\_addr$                     |  |  |
|          | buffer_empty -bool<br>udint- dst_addr                      |  |  |
|          | udint- object_id                                           |  |  |
|          | bool- data_bool                                            |  |  |
|          | real- data_real                                            |  |  |
|          | udint- data_uint32                                         |  |  |
| $uint -$ | data_enum                                                  |  |  |
|          | tSTUDER_WRITE_COMMANDS--------------studer_write_commands- |  |  |
|          |                                                            |  |  |

*Figure 17. Representation of FB bStuderWriteData\_Ex (StuderLibEx) in CFC language*

*Table 8. fbWebGUI\_StuderWriteData\_Ex Variable description:*

|                       | <b><i>Variable</i></b> | <b>Type</b> | <b>Description</b>                                               |
|-----------------------|------------------------|-------------|------------------------------------------------------------------|
|                       | <b>VAR INPUT</b>       |             |                                                                  |
|                       | write_enabled          | bool        | Request to save new write command record to FIFO buffer          |
| $\blacktriangleright$ | src_addr               | udint       | Source address, by default is 1 (Foxtrot address)                |
|                       | dst_addr               | udint       | Destination address, address of Studer device                    |
| ₩                     | object_id              | udint       | Object ID, address of Studer parameter                           |
| 51                    | data_bool              | bool        | Boolean value of Studer parameter                                |
| 51                    | data_real              | real        | Real value of Studer parameter                                   |
|                       | data_uint32            | udint       | UINT32 value of Studer parameter                                 |
| 51                    | data enum              | uint        | Enumerated value of Studer parameter                             |
|                       | <b>VAR OUTPUT</b>      |             |                                                                  |
| 雪                     | saved_ok               | bool        | New command saved in FIFO buffer                                 |
| 曽                     | buffer_full            | bool        | New command record rejected, FIFO buffer is full.                |
| 雪                     | buffer_empty           | bool        | Write command FIFO buffer is empty                               |
|                       | <b>VAR IN_OUT</b>      |             |                                                                  |
|                       | scom commands          | struct      | Struct contains full information to write object property values |

## **2.6 Function block fbWebGUI\_StuderWriteData\_Ex (StuderLibEx)**

*Library : STUDER Lib*

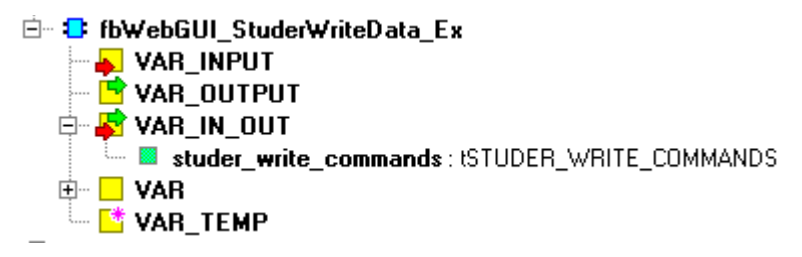

*Figure 18. Structure of FB fbWebGUI\_StuderWriteData\_Ex (StuderLibEx)*

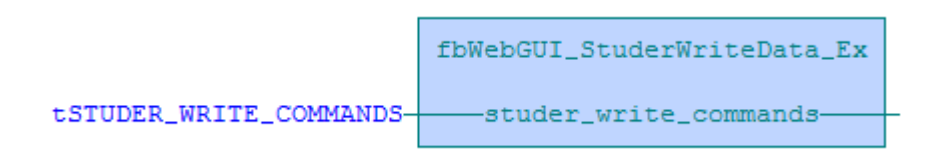

*Figure 19. Representation of FB bStuderWriteData (StuderLib) in CFC language*

*Table 9. fbWebGUI\_StuderWriteData\_Ex Variable description:*

| <b><i>Variable</i></b> | <b>Type</b> | <b>Description</b>                                               |
|------------------------|-------------|------------------------------------------------------------------|
| <b>VAR INPUT</b>       |             |                                                                  |
|                        |             |                                                                  |
| <b>VAR OUTPUT</b>      |             |                                                                  |
|                        |             |                                                                  |
| <b>VAR IN OUT</b>      |             |                                                                  |
| scom_commands          | struct      | Struct contains full information to write object property values |

## **3 DATA TYPES**

*Library : STUDER Lib*

Libraryies StuderLib and StuderLibEx, haven't data types. Library StuderLibGlobal have data types defined shared following types of variables for both Studer-Lib and StuderLibEx libraries:

#### 白 **中 Types** E **M** enstuder\_control\_communication\_state\_machine : enum := Studer\_control\_fsm\_init,... E Re enstuder scom Data Format: Enum := Studer scom Data Format Unknown,...  $\mathbb{H}^{\mathbb{Z}}$  enstuder scom data polling priority: Enum := Studer scom data polling priority 0,... E **&** enstuder scom device : enum := Studer scom device unknown.... E B enstuder scom exchange data mode : enum := Studer Scom exchange data mode automatic,... E- E enstuder Scom write state: Enum:= Studer Scom write state inactive.... E- F stSTUDER SCOM DATA COMMAND: STRUCT **E-R** stSTUDER SCOM DATA COMMANDS STRUCT **E** stSTUDER SCOM DEVICE : STRUCT **E** statuder Scom Device State: Struct E. **E.** stSTUDER SCOM FRAME PROPERTY: STRUCT E RESTUDER SCOM FRAME PROPERTY DATA: STRUCT **E.** RESIGNATION CONTINETWORK\_MAP : STRUCT **E.** Restuder\_scom\_network\_polling\_timers : Struct **E-** E stSTUDER SCOM PARAMETERS : STRUCT THE TOP STUDER SCOM DEVICES LIST: ARRAY [1..40] OF stSTUDER SCOM DEVICE **E. Ø ISTUDER\_PARAMETERS\_SET\_1: ARRAY [1..100] OF stSTUDER\_SCOM\_PARAMETERS** E FE ISTUDER\_WRITE\_COMMANDS : stSTUDER\_SCOM\_DATA\_COMMANDS

#### *Figure 20. List of shared data types implemented in StuderLibGlobal*

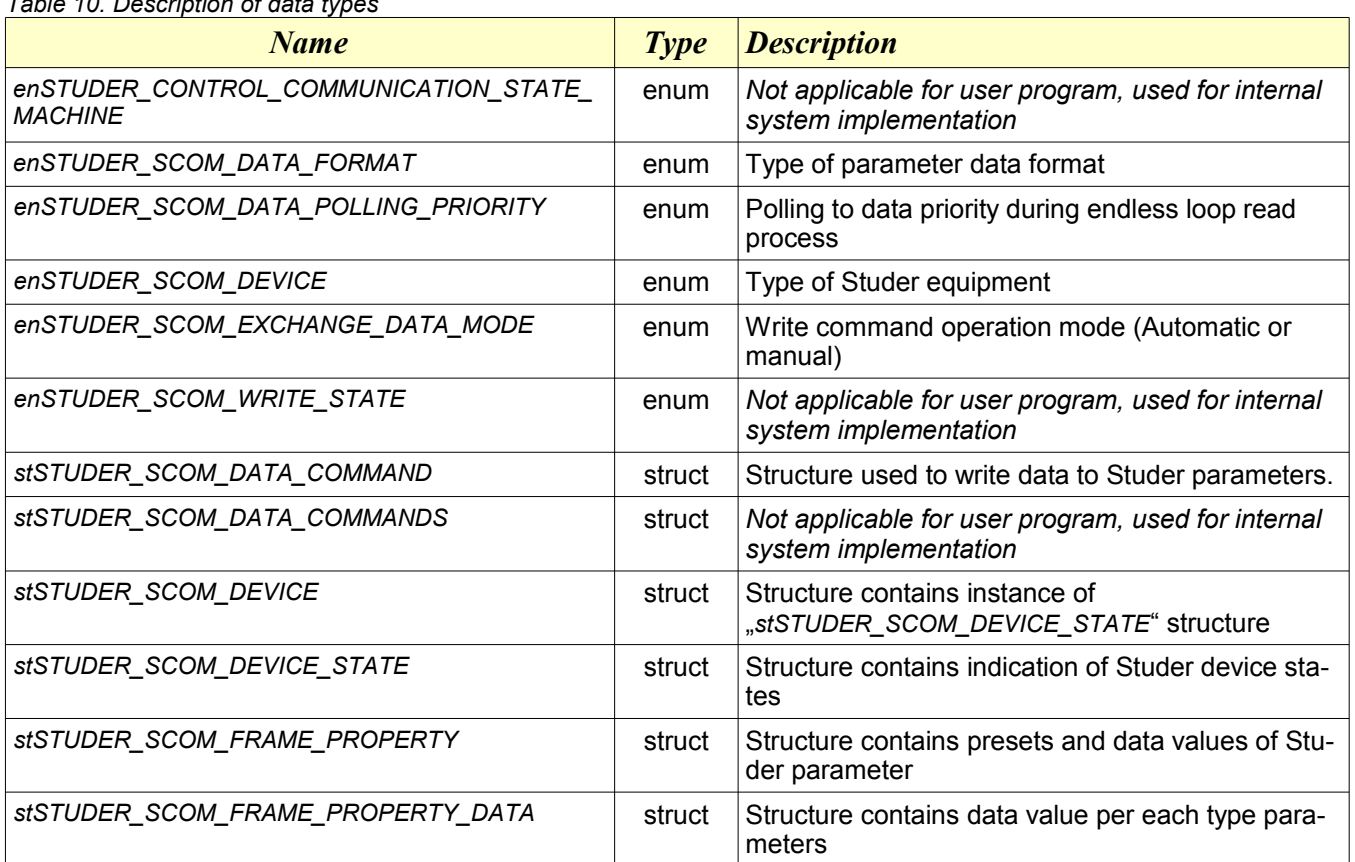

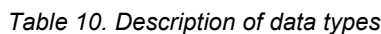

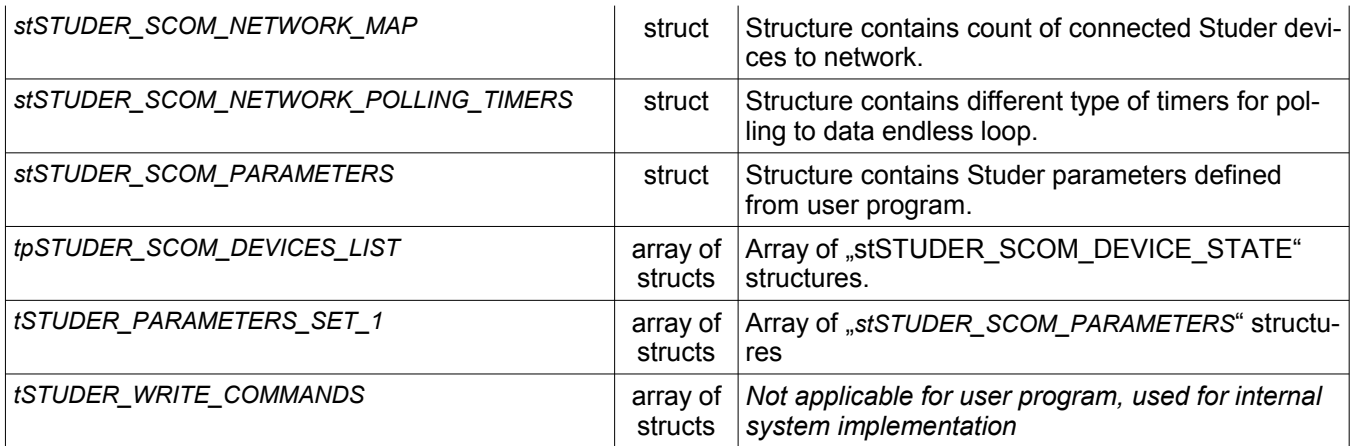

### **3.1 Enumerated data types**

*Library : STUDER Lib*

Following enumerated data types are defined in StuderLibGlobal and shared for both StuderLib and StuderLibEx libraries

| <b><i>Variable</i></b>              | <b>Description</b>                                                                                                    |
|-------------------------------------|----------------------------------------------------------------------------------------------------|
| enSTUDER_SCOM_DATA_FORMAT           | STUDER SCOM DATA FORMAT UNKNOWN<br>STUDER SCOM DATA FORMAT BOOL<br>STUDER SCOM DATA FORMAT ENUM<br>STUDER SCOM DATA FORMAT UINT16<br>STUDER SCOM DATA FORMAT UINT32<br>STUDER SCOM DATA FORMAT FLOAT                                        |
| enSTUDER SCOM DATA POLLING PRIORITY | STUDER SCOM DATA POLLING PRIORITY 0,<br>STUDER SCOM_DATA_POLLING_PRIORITY_1,<br>STUDER SCOM DATA POLLING PRIORITY 2,<br>STUDER_SCOM_DATA_POLLING_PRIORITY_3,<br>STUDER SCOM DATA POLLING PRIORITY 4,<br>STUDER SCOM DATA POLLING PRIORITY 5 |
| enSTUDER SCOM DEVICE                | STUDER SCOM DEVICE UNKNOWN<br>STUDER SCOM DEVICE XTENDER<br>STUDER SCOM DEVICE BSP<br>STUDER SCOM_DEVICE_VARIO_TRACK<br>STUDER SCOM_DEVICE_VARIO_STRING<br>STUDER SCOM DEVICE XCOM 2321                                                     |
| enSTUDER SCOM EXCHANGE DATA MODE    | STUDER SCOM EXCHANGE DATA MODE AUTOMATIC<br>STUDER SCOM EXCHANGE DATA MODE MANUAL                                                                                                    |

*Table 11. List of enumerated variables.*

### **3.2 Structure data types**

*Library : STUDER Lib* Following "structure" data types are defined in StuderLibGlobal and shared for both StuderLib and StuderLibEx libraries

*Table 12. stSTUDER\_SCOM\_DATA\_COMMAND structure*

| <b><i>Variable</i></b> | <b>Type</b> | <b>Description</b>                                                           |
|------------------------|-------------|------------------------------------------------------------------------------|
| dst addr               |             | udint Sestination address of this command (Studer device address)            |
| frame property         |             | struct Presets and settings of specific object, property of object and value |

#### *Table 13. stSTUDER\_SCOM\_DEVICE structure*

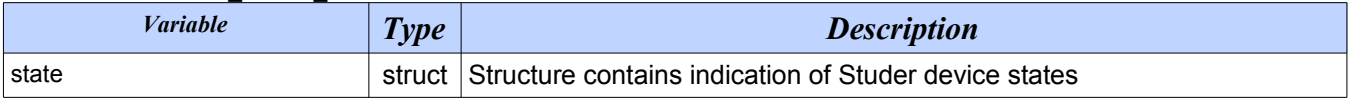

#### *Table 14. stSTUDER\_SCOM\_DEVICE\_STATE structure*

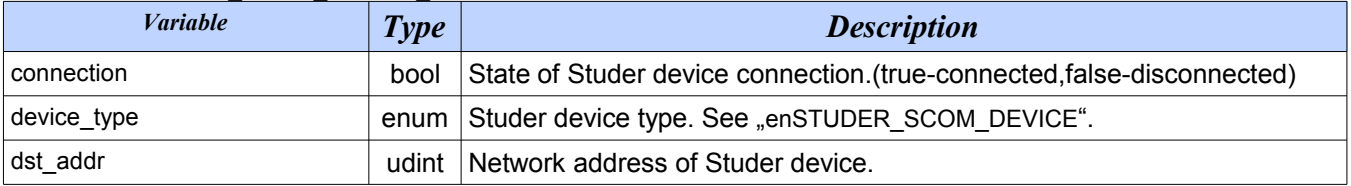

#### *Table 15. stSTUDER\_SCOM\_FRAME\_PROPERTY structure*

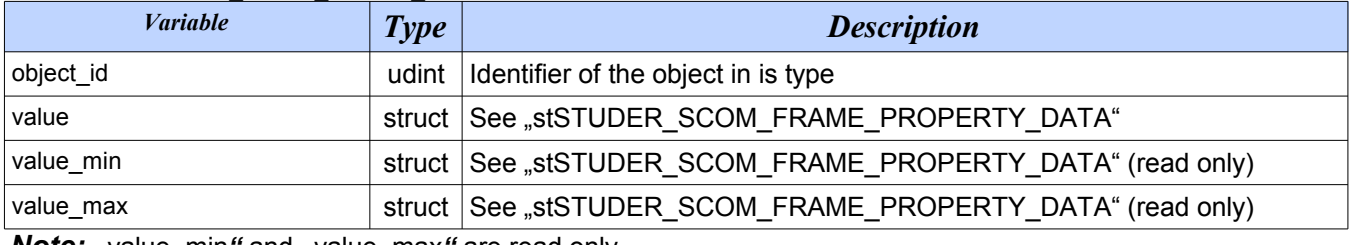

*Note:* "value\_min" and "value\_max" are read only.

#### *Table 16.* stSTUDER\_SCOM\_FRAME\_PROPERTY\_DATA structure

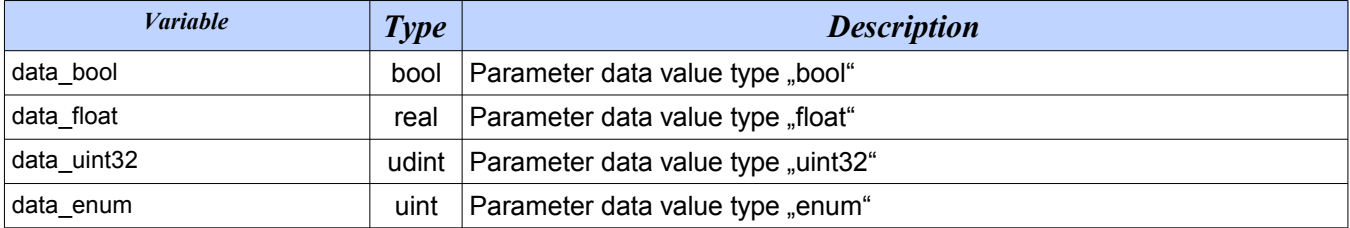

#### *Table 17.* stSTUDER\_SCOM\_NETWORK\_MAP structure

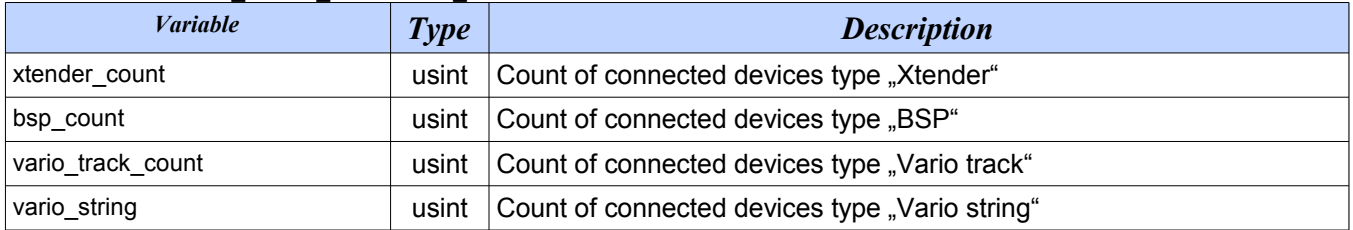

*Table 18. stSTUDER\_SCOM\_NETWORK\_POLLING\_TIMERS structure*

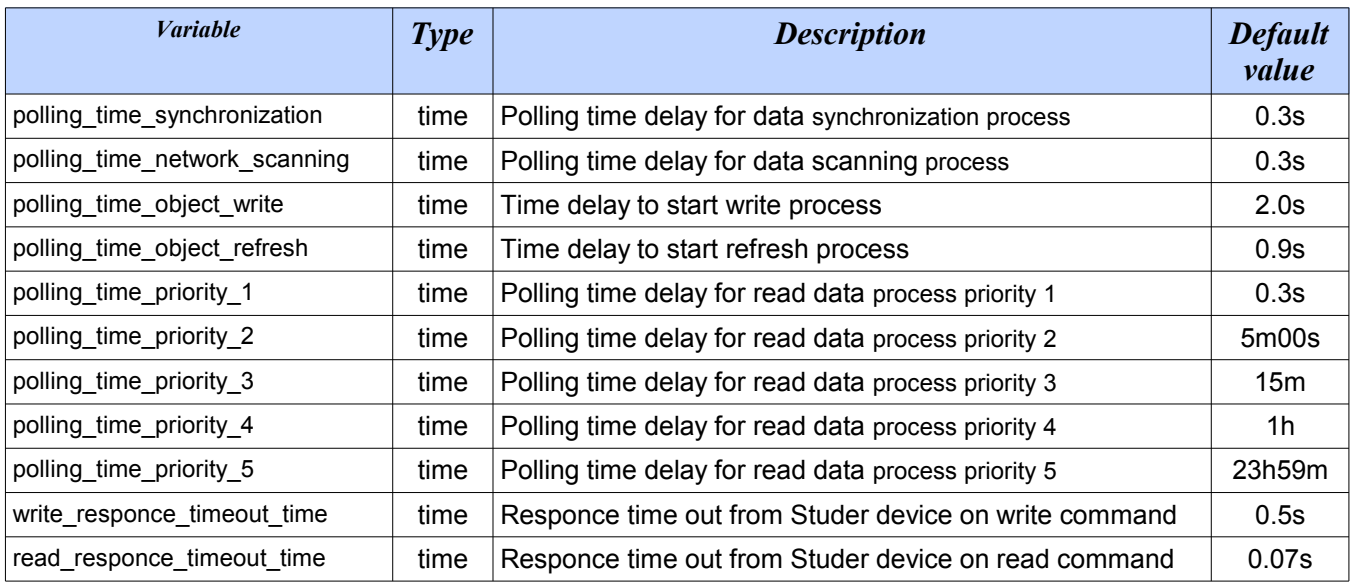

*Table 19. stSTUDER\_SCOM\_PARAMETERS structure*

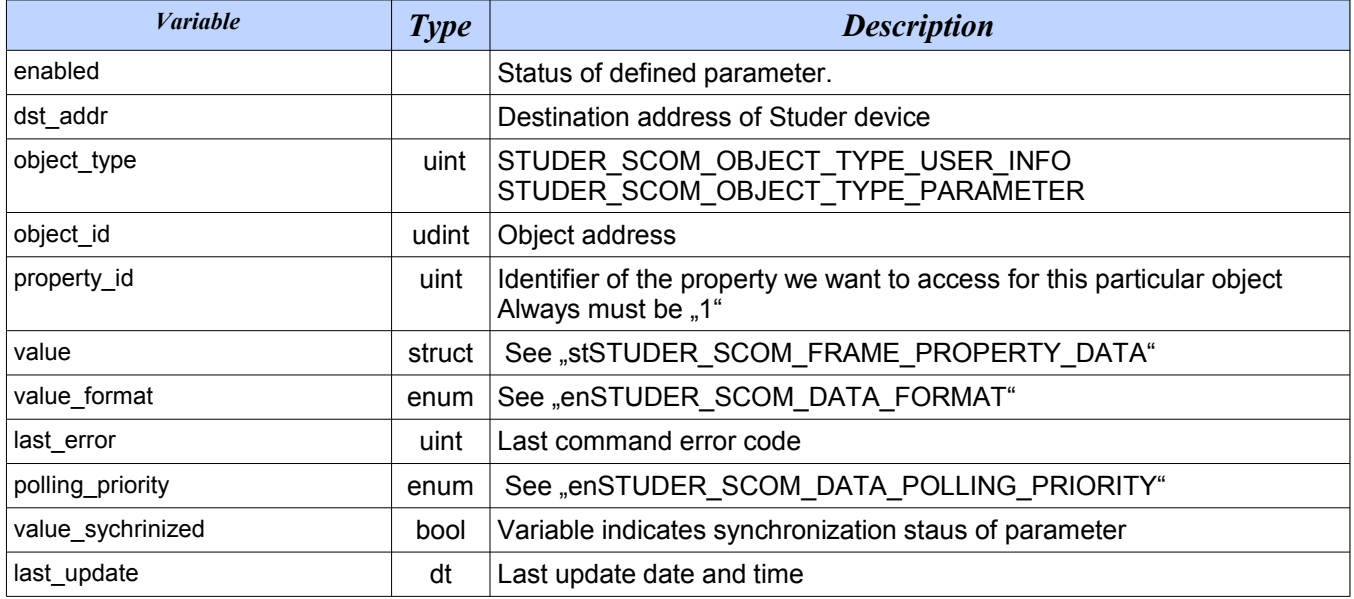

## **4 CONSTANTS**

*Library : STUDER Lib*

Libraryies StuderLib and StuderLibEx, haven't constants.

Library StuderLibGlobal have defines shared following constants of variables for both StuderLib and StuderLibEx libraryies:

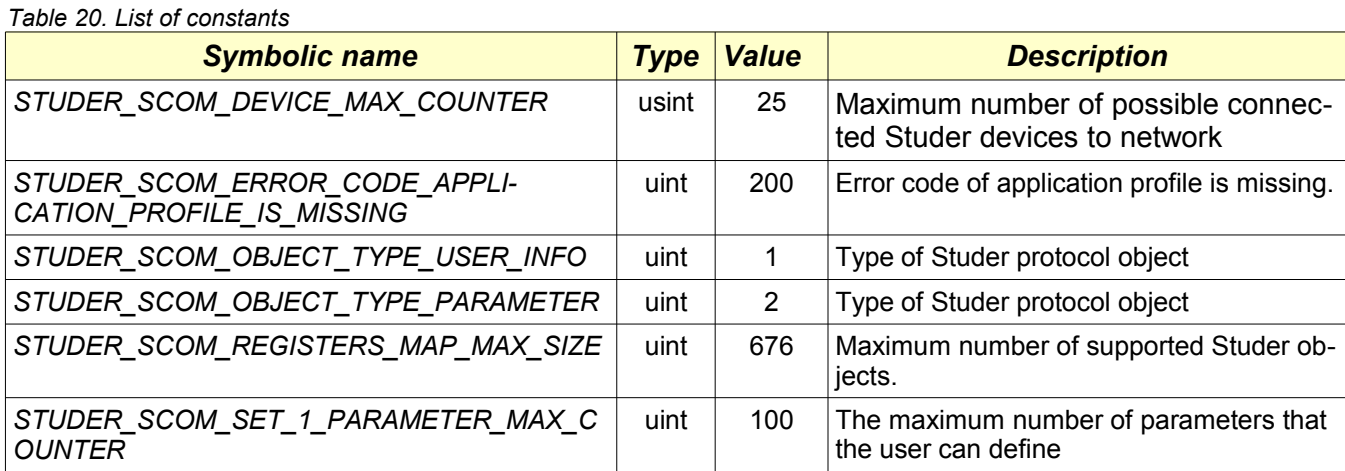

## **5 GLOBAL VARIABLES**

*Library : STUDER Lib*

Libraryies StuderLib, StuderLibEx, StuderLibGlobal haven't global variables.

## **6 FUNCTIONS**

*Library : STUDER Lib*

Libraryies StuderLib, StuderLibEx, StuderLibGlobal haven't accessable functions.

## **7 COMMUNICATION CHANNEL SETTINGS**

*Library : STUDER Lib* STUDER Library require channels set to UNI mode. This setting can be made in the project manager.

### **7.1 Serial channel setting**

*Library : STUDER Lib*

**NOTE:** Following global declaration applied for both StuderLib, StuderLibEx libraries.

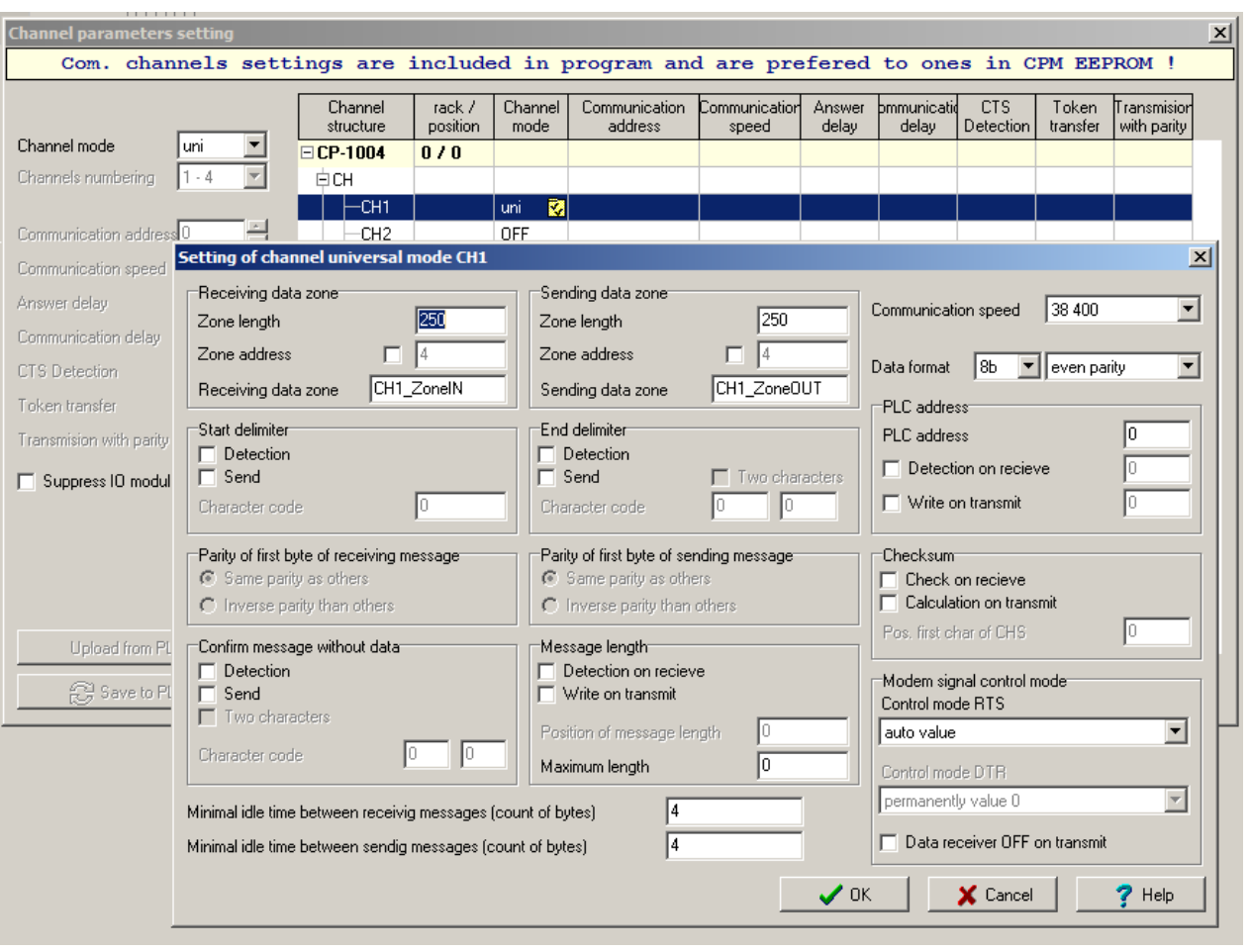

*Figure 21. Serial communication setup*

#### **IMPORTANT:**

Pay attantion please to seriál communication settings: *38400,8bit, even parity*

Open channel parameters setting in Project manager | HW configuration (yellow icon near CPU). Set desired channel (for example CH1) to UNI mode. Open setting of channel universal mode ( yellow icon at desired channel). Sending and receiving zone length should be 250 byte and minimal idle times greater than zero and control mode RTS set to auto. Communication speed, data format, parity should be set: 38400,8bit, even parity (see previous picture).

## **8 EXAMPLES**

#### **8.1 Parameter definition**

*Library : STUDER Lib* **NOTE:** Following global declaration applied for both StuderLib, StuderLibEx libraries.

```
VAR GLOBAL RETAIN
  studer_polling_tmers : stSTUDER SCOM_NETWORK_POLLING_TIMERS;
  studer_parameters : tSTUDER_PARAMETERS_SET_1;
END_VAR
```
#### **8.2 Studer parameters setup**

*Library : STUDER Lib* **NOTE:** Following parameter setup function applied for both StuderLib, StuderLibEx libraries.

For monitoring purpose user should select and define Studer parameters according to "Technical specification - Xtender serial protocol". Function block "fbStuderSet1" reads defined parameters value one by one in sequence determined according to priority of the parameter. Following function "fSystemSetup" demonstrates how to define following Studer system:

- 1. Xtender infos 2 pcs, address: 101,102
- 2. BFS infos 1 pcs
- 3. VarioTrack infos 3 pcs, address: 301,302,303

```
FUNCTION fSystemSetup : bool
  VAR_INPUT
  END_VAR
   (********************** Xtender infos 101 ************************)
studer_parameters[1].enabled := true;
studer_parameters[1].dst_addr := 101;
studer parameters[1].object type := STUDER SCOM OBJECT TYPE USER INFO;
 studer_parameters[1].object_id := 3000; (* Battery voltage *)
studer_parameters[1].property_id := 1;
studer_parameters[1].value_format := STUDER_SCOM_DATA_FORMAT_FLOAT;
  studer_parameters[1].polling_priority := STUDER_SCOM_DATA_POLLING_PRIORITY_1;
  studer_parameters[8].enabled := true;<br>studer parameters[8].dst addr := 101;
  studer_parameters[8].dst_addr<br>studer_parameters[8].object_type
   studer_parameters[8].object_type := STUDER_SCOM_OBJECT_TYPE_USER_INFO;<br>studer_parameters[8].object_id := 3075; (*State of the neutral trans
                                            s := 3075; (*State of the neutral transfer relay*)
studer_parameters[8].property_id := 1;
studer_parameters[8].value_format := STUDER_SCOM_DATA_FORMAT_ENUM;
  studer_parameters[8].polling_priority := STUDER_SCOM_DATA_POLLING_PRIORITY_1;
  studer_parameters[10].enabled := true;<br>studer parameters[10].dst addr := 101;
  studer_parameters[10].dst_addr := 101;<br>studer parameters[10].object type := STUDER SCOM OBJECT TYPE USER INFO;
  studer_parameters[10].object_type<br>studer parameters[10].object_id
                                             s = 3081; (*Energy AC-In from of the current day *)
studer parameters[10].property id := 1;
studer_parameters[10].value_format := STUDER_SCOM_DATA_FORMAT_FLOAT;
  studer_parameters[10].polling priority := STUDER_SCOM_DATA_POLLING PRIORITY 5;
   studer parameters[11].enabled := true;
   studer parameters[11].dst addr := 101;
```
studer\_parameters[11].object\_type := STUDER\_SCOM\_OBJECT\_TYPE\_USER\_INFO;<br>studer\_parameters[11].object\_id := 3083; (\* Consumers energy of the co  $s := 3083;$   $\overline{(\cdot)}$  Consumers energy of the current day \*)<br> $s := 1$ ; studer\_parameters[11].property\_id := 1; studer\_parameters[11].value\_format := STUDER\_SCOM\_DATA\_FORMAT\_FLOAT;  $s$ tuder\_parameters[11].polling\_priority := STUDER\_SCOM\_DATA\_POLLING\_PRIORITY\_5; studer\_parameters[13].enabled := true; studer\_parameters[13].dst\_addr := 101; studer\_parameters[13].object\_type := STUDER\_SCOM\_OBJECT\_TYPE\_USER\_INFO;<br>studer parameters[13].object id := 3136;  $\overline{(*)}$  Output active power \*) studer\_parameters[13].object\_id := 3136; (\* Output active power \*) studer parameters[13].property id := 1; studer\_parameters[13].value\_format := STUDER\_SCOM\_DATA\_FORMAT\_FLOAT; studer parameters[13].polling priority := STUDER SCOM DATA POLLING PRIORITY 1; studer\_parameters[14].enabled := true;<br>studer parameters[14].dst addr := 101; studer\_parameters[14].dst addr := STUDER\_SCOM\_OBJECT\_TYPE\_USER\_INFO;<br>:= 3137;  $\overline{(\star)}$  Input active power  $\overline{\star}$ ) studer\_parameters[14].object\_type := ST<br>studer\_parameters[14].object\_id := 31<br>studer\_parameters[14].property\_id := 1; studer\_parameters[14].property\_id := 1;<br>studer parameters[14].value format := STUDER SCOM DATA FORMAT FLOAT; studer\_parameters[14].value format  $studer$  parameters[14].polling priority := STUDER SCOM DATA POLLING PRIORITY 1;  $(*************************** 15].enabled$  := true; studer parameters[15].enabled := true; studer\_parameters[15].dst\_addr := 102; studer\_parameters[15].object\_type := STUDER\_SCOM\_OBJECT\_TYPE\_USER\_INFO;<br>studer\_parameters[15].object\_id := 3000; (\* Battery voltage \*) studer\_parameters[15].object\_id := 3000; (\* Battery voltage \*) studer\_parameters[15].property\_id := 1; studer\_parameters[15].value\_format := STUDER\_SCOM\_DATA\_FORMAT\_FLOAT;  $student$  parameters  $[15]$ .polling priority := STUDER\_SCOM\_DATA\_POLLING\_PRIORITY\_1; studer\_parameters[22].enabled := true;<br>studer parameters[22].dst addr := 102; studer\_parameters[22].dst\_addr<br>studer\_parameters[22].object\_type<br>studer\_parameters[22].object\_id := STUDER SCOM OBJECT TYPE USER INFO;  $s := 3075$ ;  $\overline{(\ }^*$  State of the neutral transfer relay \*)<br> $s := 1$ ; studer\_parameters[22].property\_id studer\_parameters[22].value\_format := STUDER\_SCOM\_DATA\_FORMAT\_ENUM; studer\_parameters[22].polling\_priority := STUDER\_SCOM\_DATA\_POLLING\_PRIORITY\_1; studer\_parameters[24].enabled := true;<br>studer parameters[24].dst addr := 102; studer\_parameters[24].dst\_addr<br>studer parameters[24].object type studer\_parameters[24].object\_type := STUDER\_SCOM\_OBJECT\_TYPE\_USER\_INFO;<br>studer\_parameters[24].object\_id := 3081; (\*Energy AC-In from of the c  $s := 3081;$  (\*Energy AC-In from of the current day \*) studer\_parameters[24].property\_id  $:= 1;$ studer\_parameters[24].value\_format := STUDER\_SCOM\_DATA\_FORMAT\_FLOAT; studer\_parameters[24].polling\_priority := STUDER\_SCOM\_DATA\_POLLING\_PRIORITY\_1; studer\_parameters[25].enabled := true; studer\_parameters[25].dst\_addr := 102; studer\_parameters[25].object\_type := STUDER\_SCOM\_OBJECT\_TYPE\_USER\_INFO;<br>studer\_parameters[25].object\_id := 3083; (\*Consumers energy of the cu  $s := 3083;$  (\*Consumers energy of the current day \*)<br> $s := 1$ ; studer parameters $[25]$ .property id := 1; studer\_parameters[25].value\_format := STUDER\_SCOM\_DATA\_FORMAT\_FLOAT; studer parameters  $[25]$ .polling priority := STUDER SCOM DATA POLLING PRIORITY 1; studer\_parameters[27].enabled := true;<br>studer parameters[27].dst addr := 102; studer\_parameters[27].dst addr studer\_parameters[27].object\_type := STUDER\_SCOM\_OBJECT\_TYPE\_USER\_INFO;<br>studer parameters[27].object id := 3136;  $(\star$  Output active power  $\star$ )  $student\_parameters[27].object\_id$  := 31<br>studer parameters[27].property id := 1; studer\_parameters[27].property\_id studer<sup>-</sup>parameters[27].value format := STUDER SCOM DATA FORMAT FLOAT;  $studer$  parameters[27].polling priority := STUDER SCOM DATA POLLING PRIORITY 1; studer\_parameters[28].enabled := true;<br>studer parameters[28].dst addr := 102; studer\_parameters[28].dst\_addr<br>studer parameters[28].object type := STUDER\_SCOM\_OBJECT\_TYPE\_USER\_INFO;<br>:= 3137;  $\overline{(\star)}$  Input active power  $\overline{\star}$ ) studer\_parameters[28].object\_id := 31<br>studer\_parameters[28].property\_id := 1;<br>studer\_parameters[29] ::  $student$  $student$  $[28] .proper$  $t$  $= 1$ ;<br>studer parameters[28].value format := STUDER SCOM DATA FORMAT FLOAT; studer parameters [28].value format studer\_parameters[28].polling\_priority := STUDER\_SCOM\_DATA\_POLLING\_PRIORITY\_1; (\*\*\*\*\*\*\*\*\*\*\*\*\*\*\*\*\*\*\*\*\* BFS infos \*\*\*\*\*\*\*\*\*\*\*\*\*\*\*\*\*\*\*\*\*\*\*\*)

```
studer parameters[31].enabled := true;
studer_parameters[31].dst_addr := 601;
 studer_parameters[31].object_type := STUDER_SCOM_OBJECT_TYPE_USER_INFO;
 studer_parameters[31].object_id := 7002; (* State of Charge *)
studer_parameters[31].property_id := 1;
studer parameters[31].value format := STUDER SCOM DATA FORMAT FLOAT;
  studer\_parameters[31].polling\_priority := STUDER\_SCOM\_DATA\_POLING\_PRIORITY_1; (********************* VarioTrack infos 301 ************************)
  studer_parameters[38].enabled := true;
  studer<sup>-</sup>parameters[38].dst addr := 301;
 studer_parameters[38].object_type := STUDER_SCOM_OBJECT_TYPE_USER_INFO;
studer_parameters[38].object_id := 11004, (* Power of the PV generator *)
studer_parameters[38].property_id := 1;
studer_parameters[38].value_format := STUDER_SCOM_DATA_FORMAT_FLOAT;
  studerparameters[38].polling priority := STUDER<sup>-</sup>SCOM<sup>-</sup>DATA<sup>-</sup>POLLING<sup>-</sup>PRIORITY<sub>-1</sub>;
   (********************* VarioTrack infos 302 ************************)
studer_parameters[45].enabled := true;
studer_parameters[45].dst_addr := 302;
 studer_parameters[45].object_type := STUDER_SCOM_OBJECT_TYPE_USER_INFO;
studer parameters[45].object id := 11004; (* Power of the PV generator *)
studer_parameters[45].property_id := 1;
studer_parameters[45].value_format := STUDER_SCOM_DATA_FORMAT_FLOAT;
  student parameters [45].polling priority := STUDER_SCOM_DATA_POLLING_PRIORITY_1;
   (********************* VarioTrack infos 303 ************************)
studer_parameters[52].enabled := true;
studer_parameters[52].dst_addr := 303;
 studer_parameters[52].object_type := STUDER_SCOM_OBJECT_TYPE_USER_INFO;
studer parameters[52].object id := 11004; (* Power of the PV generator *)
studer_parameters[52].property_id := 1;
studer_parameters[52].value_format := STUDER_SCOM_DATA_FORMAT_FLOAT;
   studer_parameters[52].polling_priority := STUDER_SCOM_DATA_POLLING_PRIORITY_1;
```
#### IMPORTANT: If needed to read writable parameters, required to change some parameters in structure.

Example:

END\_FUNCTION

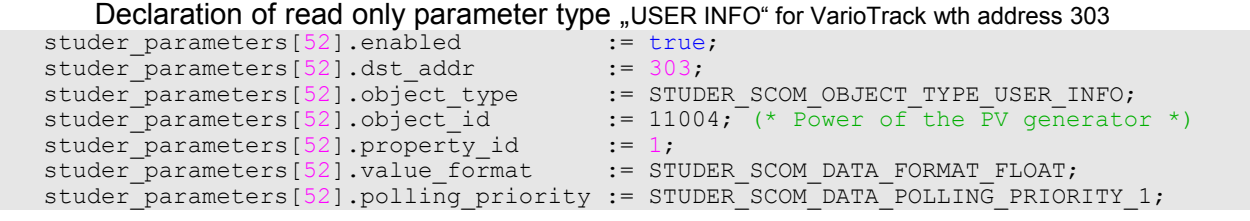

Declaration of read only parameter type "TYPE\_PARAMETER" for Xtender wth address 303

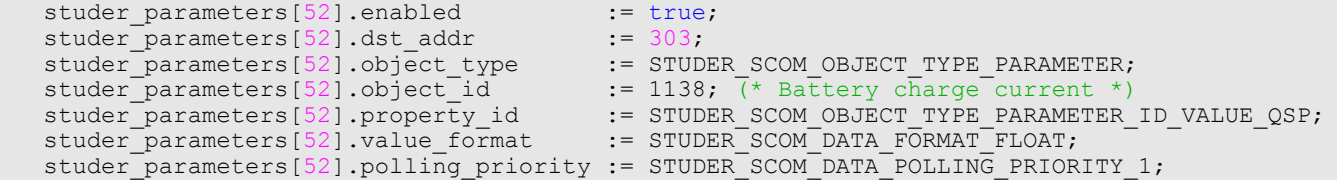

#### **8.3 Main program**

*Library : STUDER Lib*

In "Main" program defined three function blocks: fb StuderSet1 - function block from StuderLib library.

fb WebGUI StuderWriteData – local function block for STUDER Lib library web user interface control,see below.

NOTE: Following example of "Main" program shows integration StuderLib library to user program.

```
PROGRAM prgMain
  VAR_INPUT
  END_VAR
  VAR_OUTPUT
  END_VAR
  VAR
   (* Structurs initialization *)<br>scom write command : stS
                         : stSTUDER SCOM DATA COMMAND;
   (* Function blocks *)
                            : fbStuderSet1;
   fb_WebGUI_StuderWriteData : fbWebGUI_StuderWriteData;
  fb<sup>-</sup>StuderWriteData : fbStuderWriteData;
    (* local variables *)
   power up init : bool;
   sychnchnization request : bool; //request triggered by power up procedure or by user
command
   network scanning request : bool; //request triggered by power up procedure or by user
command
  power up init : bool; // One time power up trigger
   (* Variables for monitoring studer parameters *)
  xtender battery voltage : real;
  xtender output active power : real;
  xtender_input_active_power : real;<br>xtender_input_daily : real;
xtender_input_daily : real;
xtender_output_daily : real;
vario_track_power_of_pv : real;
   exchange_data_destination_address : udint := 101; (* (101 to 109 a single XTH, XTM or XTS 
inverter) \overline{\ } exchange_data_mode : enSTUDER_SCOM_EXCHANGE_DATA_MODE;
  exchange<sup>-</sup>data<sup>-mode</sup> bool : bool;
  object write data request : bool;
   write_enabled : bool;
  poz_TReleON_prev : bool;
   poz_TRele_1_ON_prev : bool;
  object_id : udint;<br>
rele state : bool;
  rele state
poz_TReleON : bool; // Web UI button command for relay 1
 poz_TRele_1_ON : bool; // Web UI button command for relay 2
 END VAR
(* One time initialization on power up *)
 if power up init = false then
    power-up init := true;power up init := true;
```

```
 fSystemSetup();
       sychnchnization request := true;
        network_scanning_request := true;
       exchange data mode := STUDER SCOM EXCHANGE DATA MODE AUTOMATIC;
       studer_polling_tmers.polling_time_synchronization := T#0.3s;
      studer polling tmers.polling time network scanning := T#0.3s;
 studer_polling_tmers.polling_time_object_write := T#2.0s;
 studer_polling_tmers.polling_time_object_refresh := T#0.9s;
       studer_polling_tmers.polling_time_priority_1 := T#00m00.1s;<br>studer polling tmers.polling time_priority_2 := T#1m00s;
 studer_polling_tmers.polling_time_priority_2 := T#1m00s;
studer polling tmers.polling time priority 3 := T#10m;
       studer_polling_tmers.polling_time_priority_4 := T#1h;<br>studer_polling_tmers.polling_time_priority_5 := T#23h59m;
       studer_polling_tmers.polling_time_priority_5
  end if;
  (* Following code shows 2 methodes to write value to studer parameters *)
(* 1. Write command from Web IU *)
   fb_WebGUI_StuderWriteData(
   scom command := scom write command,
   object refresh data state := fb StuderSet1.out object refresh data state,
    object_write_data_state := fb_StuderSet1.out_object_write_data_state
) : \overline{\phantom{a}}(* 2. Write command from program *)
(* Following block shows how switch charging ralay manually from program or Web UI *)
 write enabled := false; // reset every PLC cycle
// New write command starts when last one finished
if fb_StuderSet1.out_object_write_data_state = STUDER_SCOM_WRITE_STATE_ACTIVE then
if poz_TReleON_prev <> poz_TReleON then
              poz_TReleON_prev := poz_TReleON;<br>write enabled := true;
              write enabled
              object_id := 3075;<br>
rele state := poz
                              : = 50757<br>:= poz_TReleON;
elsif poz_TRele_1_ON_prev <> poz_TRele_1_ON then
 poz_TRele_1_ON_prev := poz_TRele_1_ON;
                 write_enabled := true;<br>object_id := 3076;
                 object id
                 rele state := poz TRele 1 ON;
         end if;
end if;
     (* Following FB save write command to command structure "scom write command" *)
fb_StuderWriteData(write_enabled := write_enabled,<br>write state := fb StuderSet1.
                         write_state \begin{array}{r} := \text{fb}\text{Student}\text{.} \text{out}\text{.} \text{object}\text{.} \text{write}\text{.} \text{data}\text{.} \text{state} \text{,} \\ := \text{object} \text{ id} \end{array}:= object id,
                         data\;bool := rel_{\text{setate}},
                         scom write command := scom write command
\left( \begin{array}{ccc} 0 & 0 & 0 \\ 0 & 0 & 0 \\ 0 & 0 & 0 \\ 0 & 0 & 0 \\ 0 & 0 & 0 \\ 0 & 0 & 0 \\ 0 & 0 & 0 \\ 0 & 0 & 0 \\ 0 & 0 & 0 \\ 0 & 0 & 0 \\ 0 & 0 & 0 \\ 0 & 0 & 0 \\ 0 & 0 & 0 & 0 \\ 0 & 0 & 0 & 0 \\ 0 & 0 & 0 & 0 \\ 0 & 0 & 0 & 0 & 0 \\ 0 & 0 & 0 & 0 & 0 \\ 0 & 0 & 0 & 0 & 0 \\ 0 & 0 & 0 & 0 & 0 \\ 0 & 0 &// Save request from both sources
object write data request := fb WebGUI StuderWriteData.object write data request OR
                                      fb<sup>-</sup>StuderWriteData.object write_data_request;
   fb StuderSet1(uni chan code := CH1 uni,
                      in_sychnchnization_request := sychnchnization_request,<br>in_network_scanning_request := network scanning request,
                      in_network_scanning_request := network_scanning_request<br>in object refresh data request := fb WebGUI StuderWriteDa-
                      in object refresh data request
ta.object_refresh_data_request,
                      in write request \cdot := object write data request,
                      studer_parameters := studer_parameters,<br>scom write command := scom write command
                      scom_write_command := scom_write_command,<br>in polling tmers := studer polling tmer
                                                                       := studer polling tmers,
                      in exchange data destination address :=
exchange data destination address,
                      in exchange data mode \vdots exchange data mode
\hspace{1.5cm} ); \hspace{1.5cm}sychnchnization request := false;
network scanning request := false;
```

```
xtender battery voltage := studer parameters[1].value.data float;
  xtender output active power := studer parameters[13].value.data float +
                                 studer<sup>p</sup>arameters[27].value.data<sup>-float;</sup>
  xtender input active power := studer parameters[14].value.data float +
  studer_parameters[28].value.data_float;<br>xtender output daily \qquad := studer parameters[11].value.data_float
 xtender_output_daily := studer_parameters[11].value.data_float +
studer_parameters[25].value.data_float;
xtender input daily := studer parameters[10].value.data float +
                                 studer parameters[24].value.data float;
  vario track power of pv : = studer parameters[38].value.data float +
                                 studer_parameters[45].value.data_float +
                                  studer parameters[52].value.data float;
END_PROGRAM
```
NOTE: Following example of "Main" program shows integration StuderLibEx library to user program.

```
PROGRAM prgMain
  VAR_INPUT
  END_VAR
  VAR_OUTPUT
   END_VAR
  VAR
    (* Structurs initialization *)<br>scom_write_command : stS
                            \cdot stSTUDER_SCOM_DATA COMMAND;
    (* Function blocks *)
                                 : fbStuderSet Ex;
   fb<sup>-</sup>WebGUI StuderWriteData : fbWebGUI StuderWriteData Ex;
    fb_StuderWriteData : fbStuderWriteData_Ex;
     (* local variables *)
    power up init : bool;
    sychnchnization request : bool; //request triggered by power up procedure or by user
command
   network scanning request : bool; //request triggered by power up procedure or by user
command
  write_48_2 : bool;<br>write_12_8 : bool;
  write128END_VAR
(* One time initialization on power up *)
  if power up init = false then
      power_up_init := true;
 power_up_init := true;
fSystemSetup();
       sychnchnization_request := true;
      network scanning request := true;
      exchange data mode := STUDER SCOM EXCHANGE DATA MODE AUTOMATIC;
      studer_polling_tmers.polling_time_synchronization := T#0.3s;
      studer_polling_tmers.polling_time_network_scanning := T#0.3s;<br>studer polling tmers.polling time_object write := T#2.0s;
      studer_polling_tmers.polling_time_object_write := T#2.0s;<br>studer polling tmers.polling time object refresh := T#0.9s;
      studer_polling_tmers.polling_time_object_refresh := T#0.9s;<br>studer polling tmers.polling time priority 1 := T#00m00.1s;
      studer_polling_tmers.polling_time_priority_1
 studer_polling_tmers.polling_time_priority_2 := T#1m00s;
 studer_polling_tmers.polling_time_priority_3 := T#10m;
      studer_polling_tmers.polling_time_priority_4 := T#1h;<br>studer_polling_tmers.polling_time_priority_5 := T#23h59m;
      studer_polling_tmers.polling_time_priority_5
  end if;
```

```
fb_WebGUI_StuderWriteData(studer_write_commands := studer_write_commands );
   (* Zapisovani dat z aplikace *)
   if write 48 2 = true then
      write 48^{\circ}2 := \text{false};
       fb\_StudentWriteData(write\_enabeled := true,<br>src_addr := 1,<br>dst_addr := 101,
                              src_addr
                              dst_addr := 101,<br>
object_id := 1138,<br>
data real := 48.2,
                              object id
                              data real
                               studer_write_commands := studer_write_commands
), we have the contract of \mathcal{L} , \mathcal{L}elsif write 128 = true then
          write12^8 := false;
          fb_StuderWriteData(write_enabled := true,<br>src_addr := 1,
                                 \begin{align} \n\text{src\_addr} &:= 1, \\ \n\text{dst\_addr} &:= 101, \n\end{align}dst_addr := 101,<br>
object_id := 1138,<br>
data_real := 12.8,
                                 object id
                                 data real
                                  studer_write_commands := studer_write_commands
), we have the contract of \mathcal{L} , \mathcal{L}end if:
fb_StuderSet_Ex(uni_chan_code := CH1_uni,<br>in sychnchnization request := sychnchnization request,
                    in_sychnchnization_request := sychnchnization_request,<br>in network scanning request := network scanning request,
                     in_network_scanning_request<br>studer_parameters
                    studer_parameters := studer_parameters,<br>in polling tmers := studer_polling_tme
 in_polling_tmers := studer_polling_tmers,
 studer_write_commands := studer_write_commands
                    );
sychnchnization request := false;
network scanning request := false;
```
END\_PROGRAM

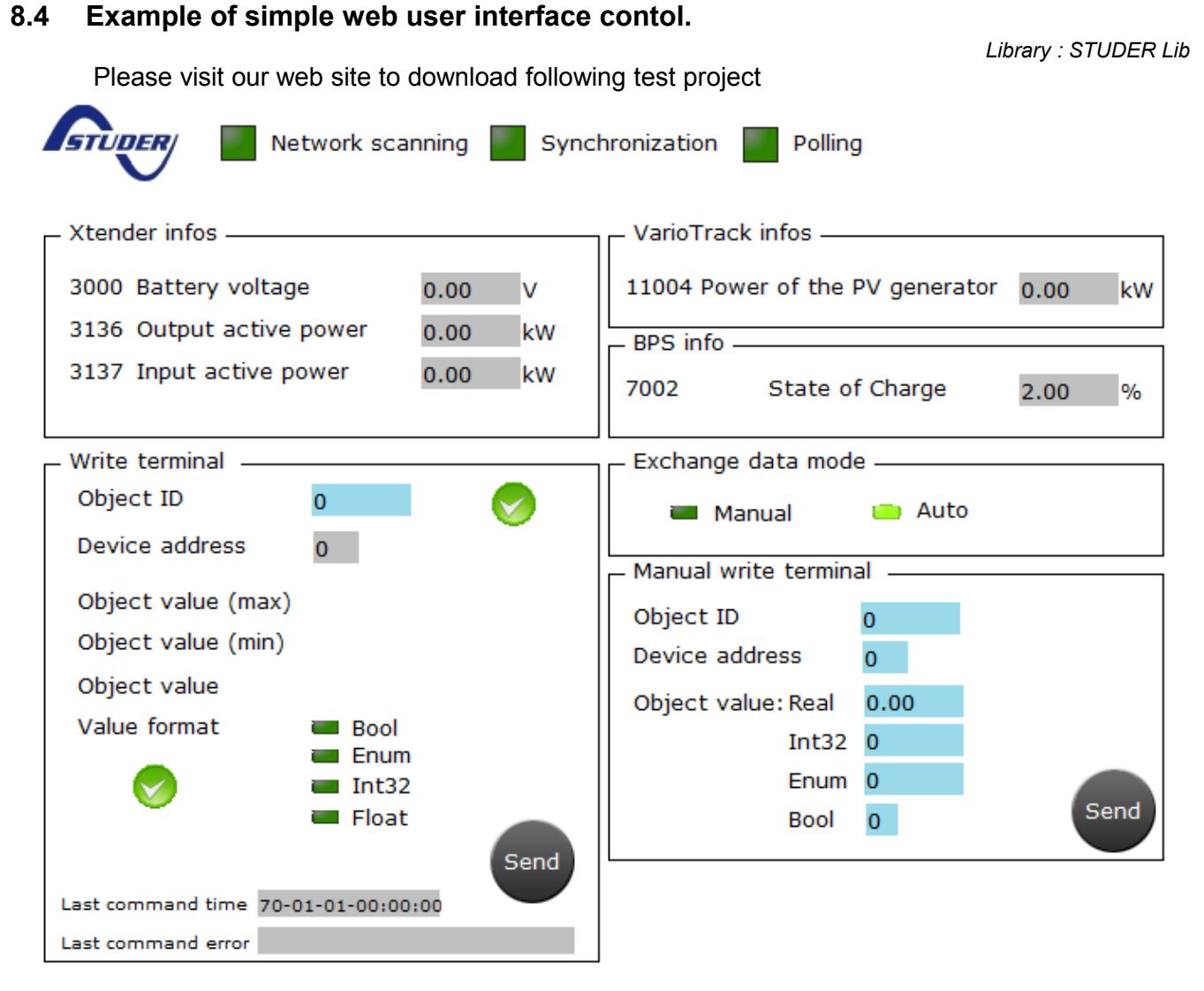

*Figure 22. Example of web GUI*